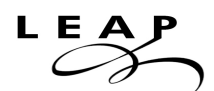

# **How to Register for LEAP (Learning English for Academic Purposes) Classes**

### **Step 1: Apply to the College**

- **New students** must go to the SWC website and complete an online College Admissions Application, which can be found at *http://www.cccapply.org/applications/CCCApply/apply/Southwestern\_College.html (On this page, you can click on "CAMBIAR A ESPAÑOL". In addition, if you complete the application on a computer in the One Stop Cesar Chavez Center, staff is available to answer questions.)*
- **Continuing students** (those who were enrolled at SWC during the previous semester) will be sent their registration appointment by email.

*If you have any questions about applying to the College, please contact Admissions at (619) 482-6550.*

#### **Step 2: Receive Registration Information**

You will **receive an email 24 hours after** submitting your online College Admissions Application with the following information:

- your **student ID number**
- your WebAdvisor **username and password**
- information on **how** to register for classes
- information on **when** to register for classes, including appointment date and times
- information on **assessment testing, orientation,** and **academic counseling**

## **Step 3: Take the ESL Assessment Test**

**Make an appointment** to take the **ESL Assessment Test** by going to the Assessment Center in the Cesar Chavez One-Stop Student Services building (1400 bldg., 1st Floor) or by calling (619) 482-6385. The Assessment Center website can be found at *http://www.swccd.edu/3rdLevel/index.asp?L2=114* .

> *If you have any questions about the ESL Assessment test, please contact Assessment at (619) 482-6385.*

## **Step 4: Register for LEAP Classes**

**Three to four days** after taking the ESL Assessment Test, you can **check your test results on Web Advisor** or **pick your results up at the Assessment Center**. After receiving your test results, you can register for the recommended level of LEAP classes **on or after your registration date** by either going to *https://webadvisor.swccd.edu* or by going to Admissions on the first floor of the One Stop Center.

> *If you have any questions about registering for classes, please contact Admissions at (619) 482-6550.*